# Курсовая работа

На тему: Удалённый доступ.

Установка, настройка и управление службами удалённого доступа

Выполнил Мариев В.Д. Руководитель КР Манакова Т.В.

#### Цели и задачи работы

Целью данной курсовой работы является изучение установки, настройки и управления службами удалённого доступа

Для достижения цели рассмотрим несколько основных задач:

- 1) Рассмотрим способы реализации удалённого доступа
- 2) Посмотрим подключение через SSH, VNC и RDP

## **Удалённый доступ**

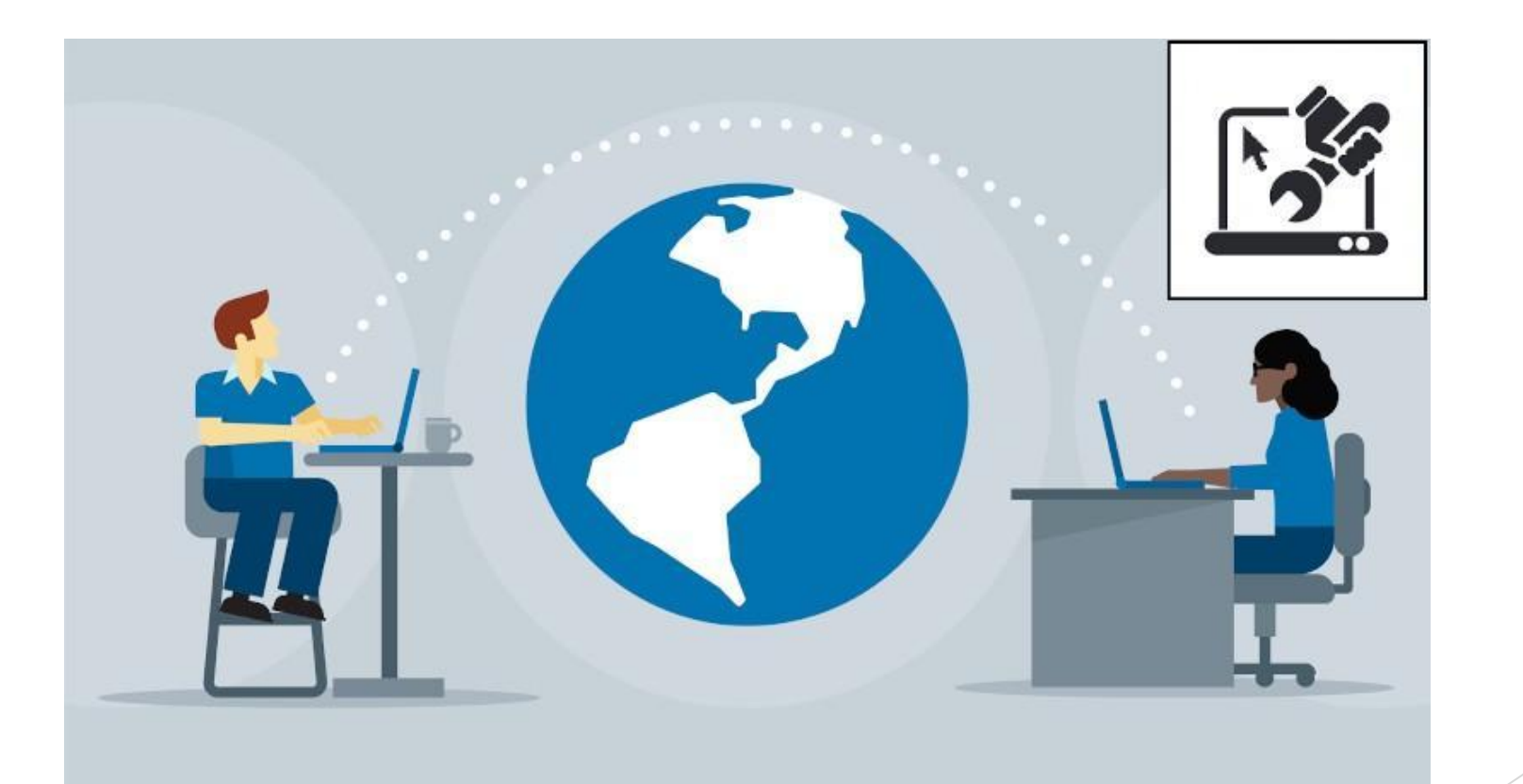

### Способы реализации удалённого доступа

Мы научимся настраивать бесплатный удаленный доступ через протокол RDP по средствам аппаратного проброса портов, т.е. проброс портов через сетевое устройство.

Мы рассмотрим три способа реализации удаленного доступа:

- ► аппаратный проброс портов
- ► программный проброс портов
- ► доступ через VPN

#### **Технические требования:**

Для того, чтобы все работало как надо, существуют определенные технические требования:

- ► «белый» IP адрес от провайдера
- ► статические IP адреса на компьютерах
- ► должен быть разрешен удаленный доступ к рабочему столу на компьютере пользователя
- ► установлен пароль на учетную запись пользователя, под которым он выполняет вход на компьютер.

#### Аппаратный проброс портов

Аппаратный проброс портов, т.е. пробросом управляет сетевой устройство. Как правило, данный способ подходит небольшим организациям, в которых сеть строится следующим образом.

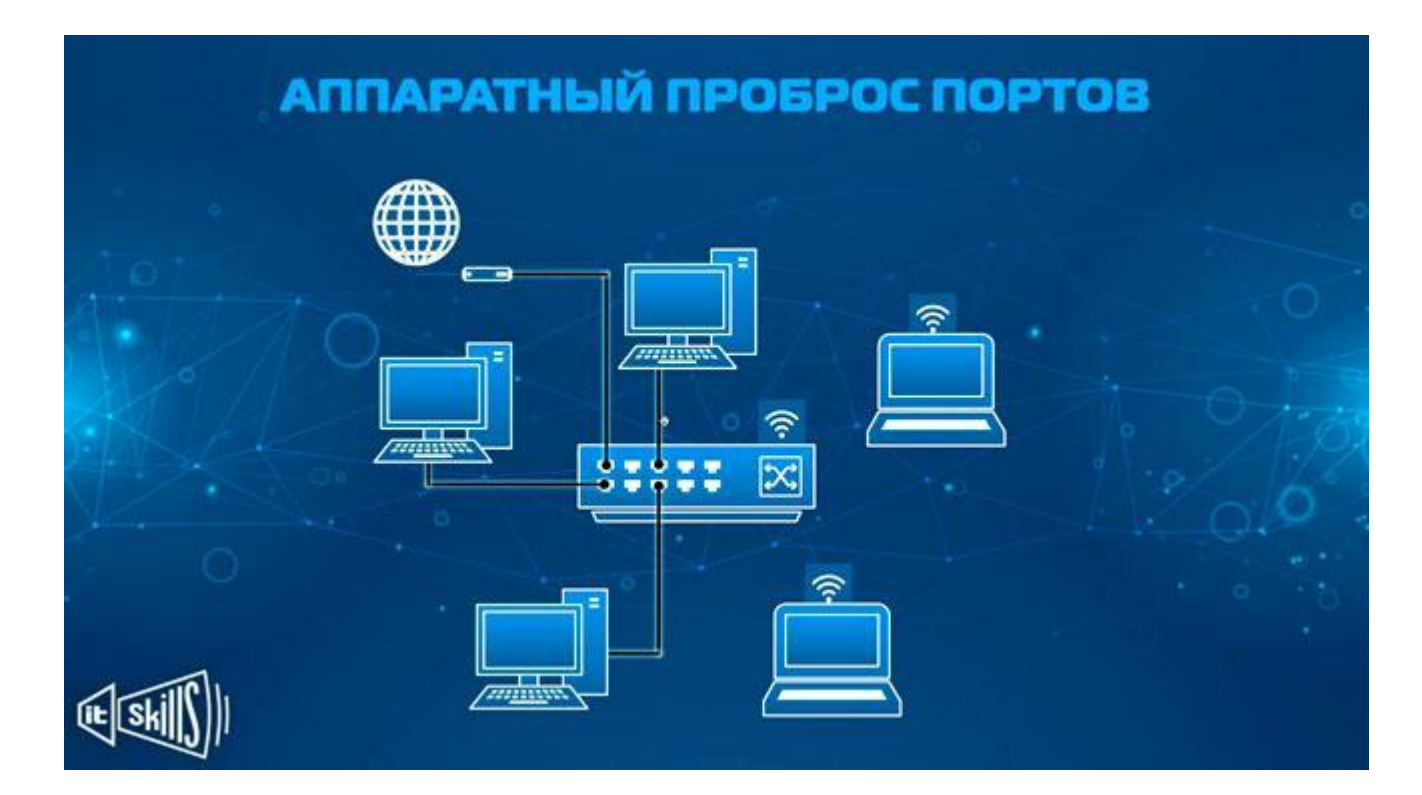

### Программный проброс портов

Под программным пробросом портов имеется ввиду то, что правила обрабатывает не программное обеспечение сетевого устройства, а специализированный софт, установленный на сервере. У данного сервера должно быть 2 сетевые карты, одна смотрит в сеть Интернет, вторая в локальную сеть компании.

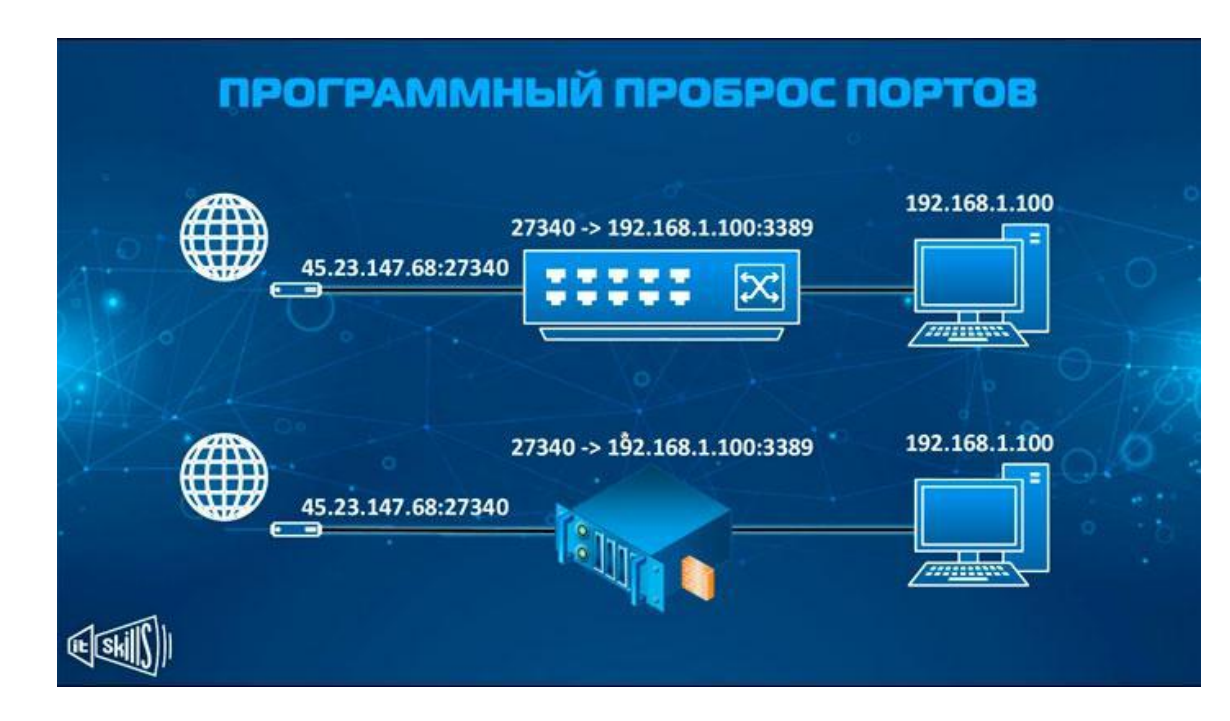

#### Подключение через VPN

#### **Что такое VPN удаленного доступа?**

Предприятия используют VPN удаленного доступа для установления безопасного соединения между своей сетью и устройствами, используемыми удаленными работниками. После подключения сотрудники могут получить доступ к ресурсам в сети так же, как если бы их устройства были физически подключены в офисе.

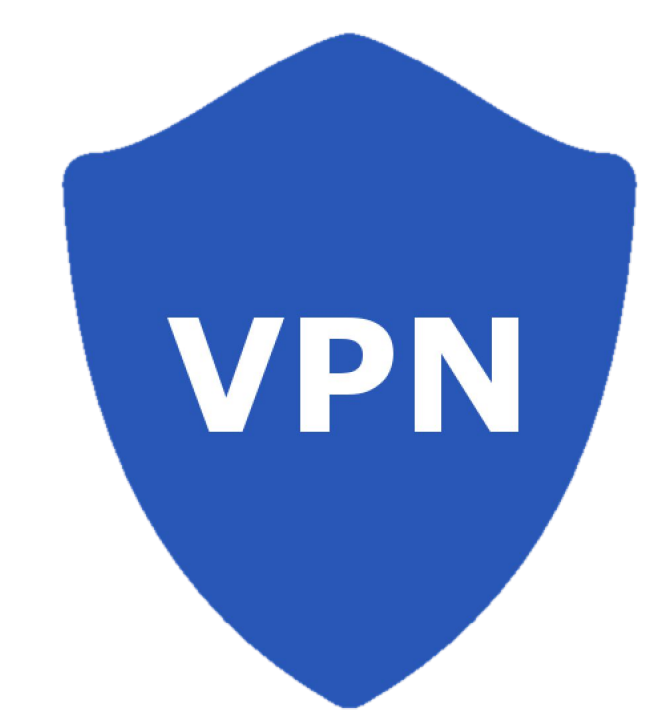

#### Подключение к рабочему столу Linux из Windows через RDP

- ► установить программное обеспечение xrdp на вашем Linux-компьютере
- ► Чтобы перевести RDP в Linux, запустите программное обеспечение Remote Desktop на вашем компьютере с Windows.

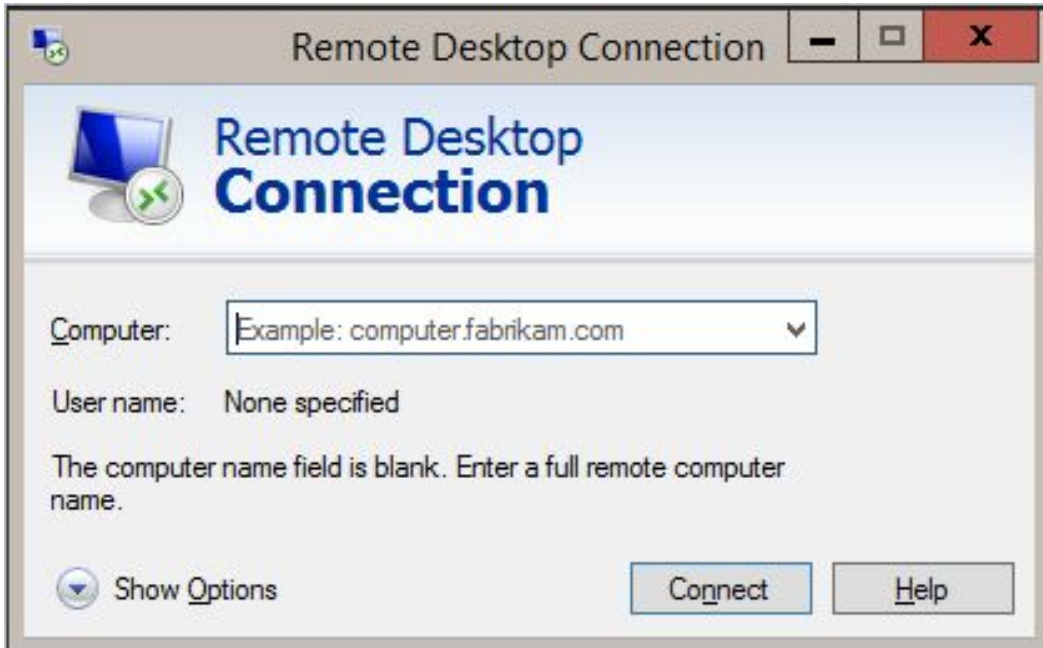

#### Удаленный доступ к Linux из Windows с VNC

Виртуальное сетевое соединение (VNC) также предоставляет удаленный доступ к вашему рабочему столу Linux. Однако, как и в случае с RDP, вам необходимо установить специальное программное обеспечение. На коробке Linux требуется программное обеспечение VNC-сервера; в Windows клиентское приложение.

TightVNC — один из самых популярных вариантов подключения к Linux через VNC. **CONSUM** 

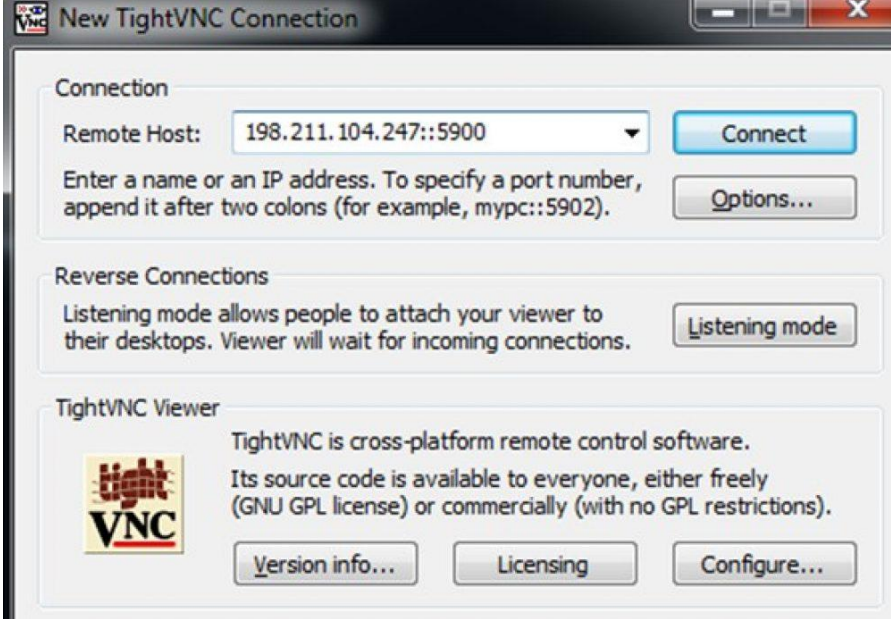

#### Удаленный доступ к Linux через SSH

 SSH (Secure Shell) — отличный способ получить удаленный доступ к вашему устройству Linux. Вы также не ограничены Windows с этой опцией, так как SSH может использоваться практически с любого устройства. Это также очень безопасно.

У вас есть два варианта SSH в Windows:

- 1. SSH в Windows PowerShell
- 2. Загрузите инструмент PuTTY SSH

#### **Заключение**

1) Рассмотрели способы реализации удалённого доступа

2) Изучили подключение через SSH, VNC и RDP